# **Diseño de una plataforma remota para desarrollo de prácticas de laboratorio**

Marcelo Zabaljauregui<sup>1,1</sup>, Omar Rodríguez<sup>1</sup>, Hugo Mazzeo<sup>1</sup> y José Rapallini<sup>1</sup>

<sup>1</sup> Universidad Tecnológica Nacional – Facultad Regional La Plata 1900 La Plata, Buenos Aires, Argentina Marcelo Zabaljauregui, Hugo Mazzeo, Omar Rodríguez, José Rapallini. mzabaljauregui@gmail.com; hhmgvm@yahoo.com; rodriguezomarlp@gmail.com; josrap@gmail.com

**Abstract.** En muchas ocasiones, el contenido de las clases prácticas en asignaturas de carreras como Ingeniería se ve limitado por los recursos disponibles en los laboratorios. Estas limitaciones, que habitualmente tienen que ver con las capacidades de los recursos experimentales -generalmente escasospueden ser remediadas en gran medida mediante la utilización de Internet y realidad virtual aplicados al desarrollo de prácticas de laboratorio.

Las aplicaciones existentes en el mercado suelen ser costosas o difíciles de utilizar y en la mayoría de los casos no se adaptan a todas las necesidades requeridas en la enseñanza universitaria.

Surgió entonces la idea de formular un PID para desarrollar un laboratorio de ensayo de aplicaciones de hardware-software sobre el cual pudiera experimentarse con sistemas reales a distancia, sin necesidad de concurrir físicamente al mismo, facilitando el acceso de los estudiantes a las labores relacionadas con la formación práctica con libertad de horarios y tiempos.

**Keywords:** laboratorio, remoto, virtual, codiseño, microcontrolador, embebido.

## **1 Introducción.**

El objetivo principal del proyecto consistió en brindar a los usuarios la posibilidad de realizar prácticas en entornos controlados, simulando ambientes de trabajo en donde se pueda interactuar en forma remota con los dispositivos o sistemas físicos, químicos, electrónicos, etc.

Para cada caso particular, sólo es necesario modificar el software y hardware propio de la aplicación a automatizar, adaptar sus entradas y salidas y reconfigurar algunos parámetros del sistema para acondicionarlo y vincularlo apropiadamente con el sistema principal.

Se comenzó apuntando a la investigación y desarrollo de proyectos de codiseño hardware/software relacionados con los sistemas de tiempo real, como ser:

• aplicaciones industriales en desarrollos de sistemas de control de supervisión y adquisición de datos con variables de proceso a través de dispositivos sensores y actuadores de distinto tipo;

- aplicaciones de robótica: seguidores de línea, robots resuelve laberintos, brazos robóticos manipuladores de objetos, robots para aplicaciones didácticas, etc.;
- aplicaciones de domótica: control de "edificios inteligentes", sistemas de riego automatizado, sistemas para mejoramiento del confort y ahorro de energía, etc.;
- utilización de sistemas operativos de tiempo real para el diseño en tiempo real estricto.

En disciplinas técnicas y científicas la realización de experimentos con plantas reales es fundamental para consolidar los conceptos adquiridos en las clases teóricas. Sin embargo, debido a diferentes razones, los laboratorios reales no siempre están disponibles, lo cual impone restricciones en el aprendizaje. Afortunadamente, las nuevas tecnologías basadas en Internet pueden ser utilizadas para mejorar la accesibilidad a los experimentos.

Actualmente la educación a distancia se presenta como la solución ideal para un conjunto de trabajos prácticos que exigen disponer de sistemas de enseñanza mucho más flexibles, accesibles y adaptativos (sin limitaciones espaciales ni temporales) que los tradicionales.

Por consiguiente, trasladando este entorno práctico a la enseñanza a distancia, el elemento necesario para abordar la realización de prácticas sobre diversas materias de Ingeniería en Sistemas es la existencia de un sistema de apoyo a la enseñanza consistente en un laboratorio virtual y de telepresencia accesible a través de una red interna o Internet que permita al alumno practicar de una forma lo más similar posible a como si estuviese en las dependencias del laboratorio, dándole la posibilidad de manejar las simulaciones o interactuar con los sistemas reales [1], [2], [3].

Es precisamente de la mano de las TICs desde donde se pueden aportar algunas soluciones para ampliar el acceso a la experimentación en forma de laboratorios remotos y virtuales. Así se conseguirán simultáneamente dos objetivos didácticos: (a) realizar prácticas relacionadas con la asignatura ampliando la disponibilidad de los laboratorios y (b) formar a los alumnos en el uso de las TICs [4].

# **2 Metodología**

A pesar de que nada puede compararse con la interacción real con las plantas físicas (laboratorios reales y presenciales), afortunadamente existen otras opciones que proporcionan a los alumnos la impresión de que están interactuando con plantas reales. Así, normalmente se entiende por laboratorio remoto aquél que existe y puede ser manipulado de forma remota a través de Internet, haciendo uso de webcams, hardware específico para la adquisición local de datos y software para dar una sensación de proximidad con el equipamiento y por laboratorio virtual (local o remoto), o utilizando software informático genérico o específico para recrear el comportamiento de plantas de experimentación que sólo existen en ordenadores usados para la simulación [5].

En los entornos educativos a distancia, resulta esencial disponer de un mecanismo que permita analizar, gestionar y compartir los recursos entre los usuarios. Cuando se trabaja en un entorno colaborativo con experimentos reales ubicados en un laboratorio

teleoperador, resulta obligatorio la implementación de un "gestor de acceso" mediante reservas.

En el presente artículo se presentan los primeros detalles del diseño y utilización del sistema de laboratorio remoto, ya que el proyecto continúa en desarrollo, quedando aún pendiente la etapa correspondiente a la virtualización del sistema. Actualmente se encuentra en etapa de "testeo", buscándose su puesta a punto y optimización de funcionamiento.

Para la implementación metodológica del proyecto, se consideran las tareas a desarrollar en los ámbitos de trabajo de educación e industria.

En el ámbito educativo, el desarrollo de una plataforma robótica multipropósito, permitirá ensayar y realizar prácticas reales con los alumnos de diversas materias de Ingeniería en Sistemas.

En la industria, en general, la conexión de elementos físicos a una computadora con un software de control adecuado, forma el sistema real en que se basan las prácticas de laboratorio. Para mejorar la interacción con este recurso local se debe diseñar un instrumento virtual que permita ejecutar un sistema simulado. Este instrumento virtual debe implementar un modelo matemático completo que describa adecuadamente el comportamiento del sistema. Los controles de la interfaz virtual, ligados a las variables y ecuaciones expresadas mediante un lenguaje de programación, deben tener el aspecto necesario para interactuar con el usuario de una forma didáctica e intuitiva. Es por ello que la programación de este tipo de aplicaciones suele hacerse usando un software gráfico de alto nivel como LabView, Matlab/Simulink o applets de Java, a modo de sistema de supervisión y control o SCADA.

Comúnmente, el desarrollo de SCADAs y aplicaciones de supervisión de procesos captan el enfoque de aplicaciones de aprendizaje de mayor peso, tales como las desarrolladas en la industria. Por ello, es deseable preparar a los estudiantes en el uso de estas herramientas. Para la realización de las prácticas virtuales, tanto locales como remotas, se dispondría de un aula dotada con ordenadores, alguno de los cuales funcionaría como IGSS (Interactive Graphical SCADA System) permitiendo el control y supervisión de todo el sistema. Se propone la construcción de una plataforma multipropósito que podría, por ejemplo, interactuar con un brazo robótico elemental con tres grados de libertad como mínimo y la posibilidad de accionamiento de una pinza para la manipulación de distintos tipos de objetos.

#### **3 Desarrollo**

Uno de los objetivos que se planteó en el proyecto fue que el usuario del laboratorio disponga de una plataforma remota con la cual poner en práctica los conocimientos adquiridos en las materias que cursa sin necesidad de recurrir a la adquisición de material extracurricular [6], [7].

Como se observa en la figura 1, el sistema está compuesto por un conjunto de máquinas conectadas a un servidor que se encarga de gestionar las reservas de los laboratorios y permite a los usuarios acceder al mismo por medio de un navegador web con soporte Java instalado.

De esta manera, distintos usuarios pueden acceder a diferentes aplicaciones remotas en cualquier momento, sólo será necesario seleccionar y reservar la práctica de laboratorio correspondiente mediante el sistema de reservas.

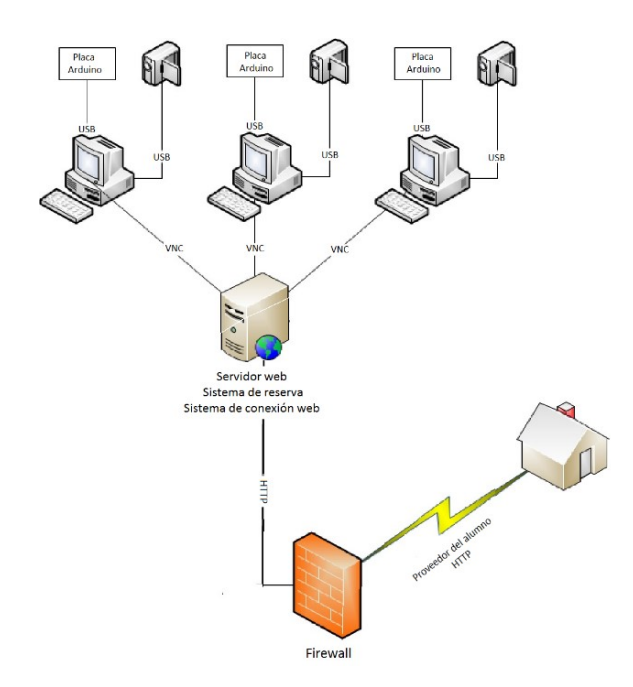

Fig. 1. Diagrama esquemático del laboratorio remoto

En cuanto a las máquinas locales, cada una de ellas dispone de los siguientes elementos:

- Una cámara web y una placa microcontrolada con entradas y salidas analógicas y digitales, ambas conectadas a la computadora local mediante un puerto USB. La placa cuenta con un entorno de desarrollo que permite implementar un sistema embebido con escaso o nulo hardware adicional, facilitando el uso de la electrónica en proyectos multidisciplinares.
- Hardware y software específico para el desarrollo de la práctica de laboratorio, dependiendo de las necesidades de cada caso particular. Además de la placa con microcontrolador adecuada, se requerirán sensores y/o actuadores, interfaces o drivers de potencia para comandar los dispositivos electromecánicos a controlar y una aplicación en software encargada de controlar localmente el sistema físico a experimentar y que a su vez se comunicará con el servidor.
- La aplicación de software principal encargada de automatizar las tareas de la práctica, gestionar las conexiones de datos, turnos y horarios de utilización, etc.

Con respecto al servidor que corre la aplicación de acceso remoto, la utilización de Guacamole demostró que requiere importantes recursos en ciclos de cómputo y memoria RAM. Dado que Guacamole corre en una plataforma Java y permite concentrar muchos accesos de usuarios, hace necesario usar procesadores Intel I5 de segunda generación para cubrir esa demanda.

El proyecto se dividió en tres etapas:

1. Puesta en funcionamiento de las PC locales con las cámaras IP y las placas conectadas y configuradas adecuadamente como también del servidor que permite conectarse a las mismas desde la web. Para tal fin se instalaron y configuraron las siguientes aplicaciones:

a) Para las máquinas locales:

- *Sistema Operativo*: Debian Stretch, optimizado para que funcione con la menor cantidad de recursos de hardware, CPU y RAM.
- *Aplicación propia para el desarrollo de la práctica de laboratorio*: en cada caso habrá que definirla dependiendo del tipo de práctica a realizar, el hardware y software de control, cantidad de sensores y actuadores necesarios, etc.
- Servidor VNC: necesario para la visualización de la experimentación remota.

b) Para el servidor de acceso:

- Sistema Operativo: Debian Stretch
- HTML: se instaló un servidor Apache.
- Bootstrap: se usa para darle un aspecto más moderno a los portales de acceso.
- JQuery: sirve de apoyo al Bootstrap.
- MySQL: se utiliza como base de datos para los usuarios y laboratorios.
- PHP: para poder interactuar con MySQL.
- Tomcat: requerimiento para poder instalar Guacamole.
- Guacamole: servicio de conexión remota para HTML5.
- 2. Diseño de un sistema de reservas para gestionar los laboratorios y adecuación del sistema de acceso web para que pueda convivir con el sistema de reservas.

Ya que el sistema permite seleccionar distintos laboratorios para realizar, el usuario deberá ingresar primero en el laboratorio correspondiente y luego ir a la opción de reserva. Una vez allí podrá seleccionar el día y horario de realización de la práctica, siempre y cuando estén disponibles. Luego de verificar los datos que aparecen en la pantalla e ingresar la dirección de email del usuario (a la cual se le enviará un mensaje con los datos necesarios para ingresar al sistema) y la contraseña, aparecerá la confirmación validando la operación.

Se utilizaron distintas tecnologías: HTML, PHP, JQuery y MySQL. La conjunción de las mismas permitió diseñar un portal ágil para la gestión de los laboratorios, tanto para los usuarios como para los administradores de la plataforma. Además el uso combinado de Tomcat y Guacamole provee el acceso remoto a través de HTML 5.

3. Apertura de los protocolos necesarios a Internet para que el laboratorio pueda ser accedido desde cualquier lugar por el usuario remoto.

Se cuenta con dos tipos de accesos: uno dedicado a la reserva y activación del laboratorio y otro para el acceso de los administradores a fin de visualizar las reservas hechas y realizar estadísticas del uso del mismo o algún deslogueo forzado en el caso de que surja algún problema o situación imprevista [8], [9].

Existe además un deslogueo automático en caso que después de una reserva se genere otra. Como una posibilidad adicional, está contemplado el caso en el cuál si un usuario está usando el sistema y agota su tiempo -no teniendo una reserva posterior para su uso- se le permita seguir utilizándolo.

El procedimiento para la reserva de laboratorios es el siguiente:

a) Ingresar a la URL asignada para el laboratorio. Tomaremos como ejemplo el caso de una práctica para la materia Aplicaciones en Tiempo Real. En la pantalla de ingreso seleccionamos la solapa "Laboratorios" en la barra de opciones de la parte superior (v. fig. 2).

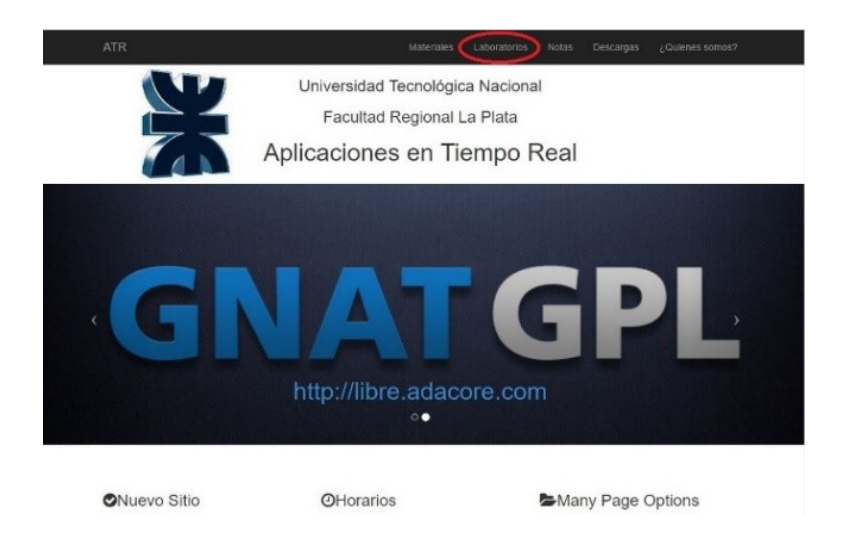

Fig. 2. Pantalla de ingreso al laboratorio remoto

b) Una vez seleccionado el laboratorio a realizar, habrá que ir a la opción "Reserva de laboratorios", donde se podrá reservar día y horario de realización (v. fig. 3).

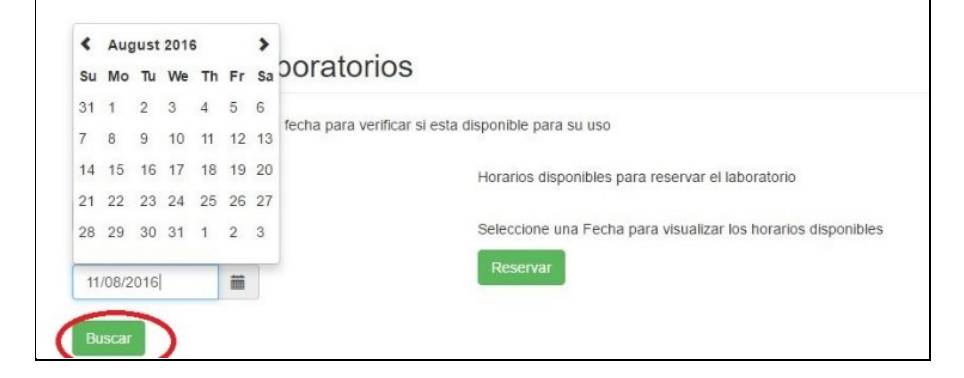

Fig. 3. Pantalla de selección y reserva de horario

c) Luego habrá que verificar los datos que aparecen en la pantalla e ingresar una dirección de e-mail válida (que será utilizada para el envío de la confirmación de la reserva, usuario y contraseña para ingresar al sistema -v. fig. 4-).

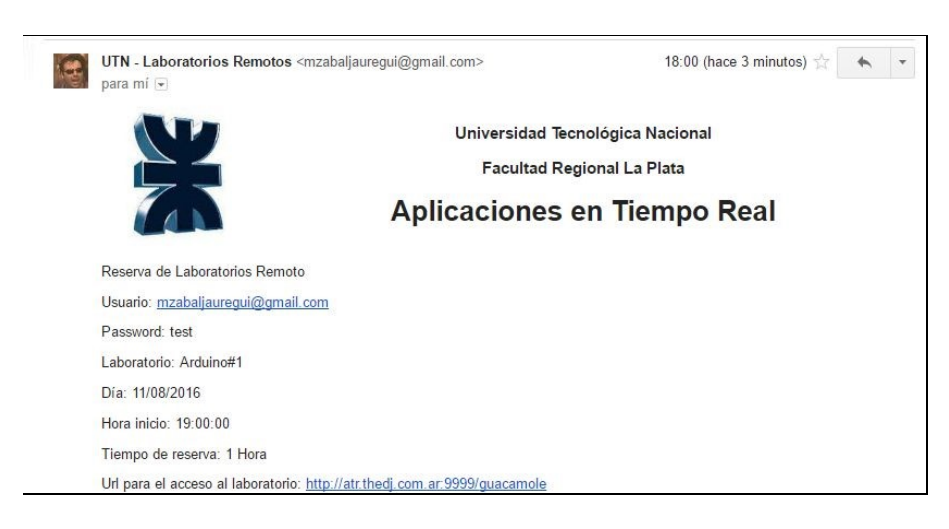

Fig. 4. Confirmación de reserva recibida por e-mail

Con el usuario y contraseña recibidos, ya será posible acceder al sistema. El procedimiento para el ingreso al laboratorio se realizará de la siguiente manera:

Ingresar al link que fue enviado por email: http://[URL asignada]/guacamole (v. fig. 5).

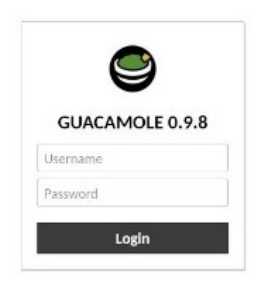

Fig. 5. Pantalla de ingreso al sistema

Ingresar el nombre de usuario y contraseña recibidos en el e-mail de confirmación de la reserva. Al ingresar se verá el login del sistema operativo remoto (al cual se accede con usr: usuario, psw: usuario -v. fig. 6-):

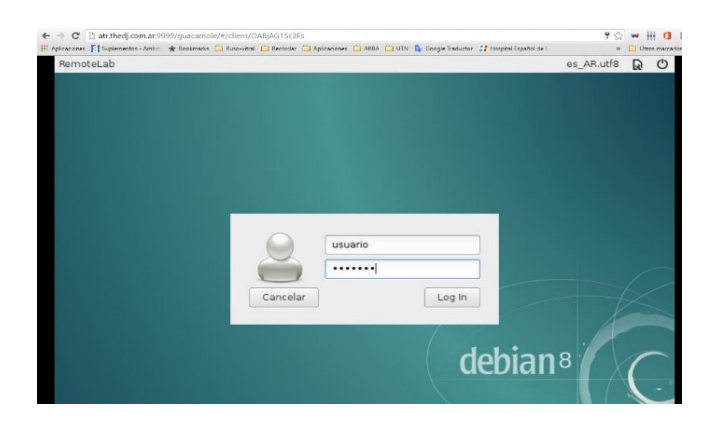

Fig. 6. Pantalla de acceso al laboratorio remoto

Ya se está en condiciones de operar en el laboratorio remoto. Una vez ingresado al entorno de la aplicación, el usuario dispondrá de un menú de aplicaciones que podrá seleccionar. Por ejemplo, dentro del menú Aplicaciones/ATR se encontrarán las distintas aplicaciones para la cátedra correspondiente, en este caso ATR (Aplicaciones en Tiempo Real). La aplicación "Cheese" del menú permite abrir la cámara que apunta al proyecto de laboratorio con el cual se experimentará (v. fig. 7).

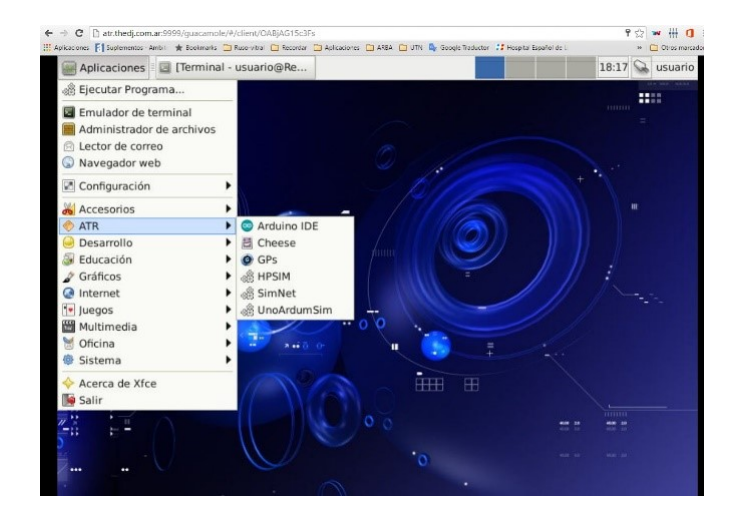

Fig. 7. Aplicaciones disponibles ya dentro del entorno

### **4 Resultados**

La plataforma se puso en funcionamiento recientemente por lo que se puede decir que se encuentra en etapa de prueba. Resta aún continuar con el mejoramiento y actualización del software y la creación de nuevas prácticas de laboratorio que se adapten a la temática de las distintas materias que deseen utilizarlo. Asimismo, falta desarrollar la parte de virtualización de laboratorios, lo que permitiría también mejorar la utilización en situaciones de bajo ancho de banda en las conexiones a Internet.

En las primeras pruebas realizadas se evaluó el sistema en forma local, es decir desde la red interna de la Facultad, logrando resultados satisfactorios. Al probar el acceso remoto desde el exterior, se generaba un delay intolerable para la visualización del video en tiempo real. Para reducirlo, se gestionaron permisos para obtener direcciones IP estáticas para acceder vía Internet utilizando un enlace de mayor velocidad. También se mejoraron las capacidades del servidor de acceso, tanto del hardware como del software. Con esto se logró disminuir el retardo a un valor aceptable. Actualmente se continúa trabajando en la puesta a punto.

Para conocer la opinión y el grado de satisfacción en la utilización del sistema desde el punto de vista del usuario, se prevé realizar una evaluación del funcionamiento del sistema a través de estadísticas, encuestas de opiniones, etc., lo que contribuirá a encontrar fallas o problemas que requieran nuevas soluciones o mejoras en distintos aspectos.

A modo de ejemplo, en la fig. 8 puede verse una captura de pantalla donde se observa una ventana abierta de la aplicación "Cheese" con la imagen de una placa de hardware utilizada para el ensayo y experimentación con circuitos digitales. La aplicación remota permite hacer cambios en el código y luego visualizar los resultados de la experimentación mediante el encendido de leds e indicadores numéricos luminosos.

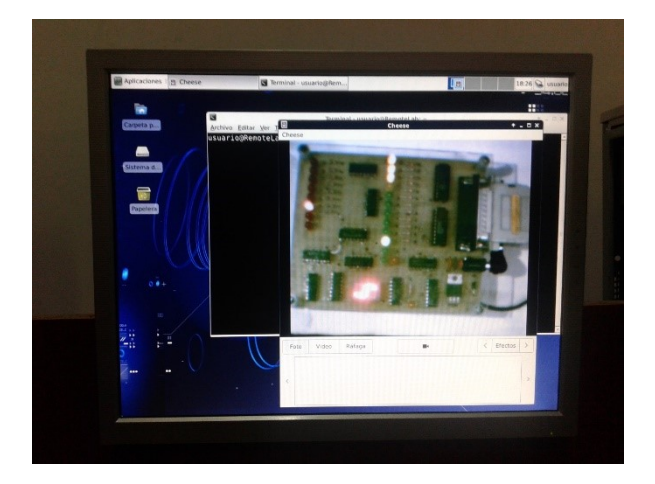

Fig. 8. Ejemplo mostrando una aplicación operada remotamente y visualizada a través de la webcam ubicada en la cámara de la máquina local

# **5 Conclusiones**

En este artículo se ha presentado el diseño de un laboratorio remoto para la realización de prácticas en asignaturas de Ingeniería en Sistemas de Información. El uso de estas plataformas remotas en Internet es recibido con beneplácito tanto por los docentes como por los alumnos, por sus ventajas en lo que respecta a la flexibilidad de horarios de trabajo, manejo de tiempos y posibilidad de repetición de prácticas tanto como se desee.

Otro aspecto que es valorado por muchos estudiantes es la posibilidad de acceder a distintos elementos de hardware, un recurso en general bastante limitado, a los que de otra manera no podría tener acceso todo el alumnado.

Finalmente, como tareas complementarias del proyecto, hay dos objetivos que se persiguen desde el punto de vista del conocimiento y la docencia:

- formación de recursos humanos: desarrollo de un ámbito para la generación de recursos humanos altamente especializados. Estudio y resolución de problemáticas industriales (diseño innovador de sistemas). Transferencia de los conocimientos al sistema académico (alumnos, profesionales, cátedras y grupos de trabajo);
- transferencia de conocimientos a los alumnos que requieran una formación adicional a la recibida en las cátedras de la especialidad. En el plantel básico del grupo se incorporarán graduados noveles y estudiantes del último año. La propuesta a mediano y largo plazo es el dictado de seminarios y cursos de grado y de posgrado para aumentar la capacitación en estos temas. Incluso es intención tender a la implementación de alguna materia electiva y de un magister en la especialidad. Toda propuesta desarrollada e implementada se tratará de transferir al medio productivo.

# **Referencias**

- 1. Computers & Education. Revista de Elsevier dedicada principalmente a aspectos pedagógicos del uso del computador y las comunicaciones en la enseñanza, incluyendo la enseñanza a distancia.
- 2. Dormido, S.; Sánchez, J.; Morilla, F. "Laboratorios virtuales y remotos para la práctica a distancia de la automática", Dpto. de Informática y Automática, UNED, Avda. Senda del Rey s/n, 28040 Madrid.
- 3. Dormido, S. (2004), "Control learning: Present and future", Annual Reviews in Control, vol. 28, pp. 115-136.
- 4. F. Torres, F. Candelas, S. Puente, F. Ortiz, J. Pomares, P. Gil, M. Baquero, A. Belmonte, "Laboratorios virtuales remotos para el aprendizaje práctico de asignaturas de ingeniería", Departamento de Física, Ingeniería de Sistemas y Teoría de la Señal. Universidad de Alicante.
- 5. Domínguez, M., Fuertes, J.J., Reguera P. (2009), "Desarrollo de un laboratorio remoto para la formación vía Internet en Automática".
- 6. Isidro Calvo, Ekaitz Zulueta, Unai Gangoiti, José Manuel López, "Laboratorios remotos y virtuales en enseñanzas técnicas y científicas", Dpto. Ingeniería de Sistemas y Automática Escuela Universitaria de Ingeniería de Vitoria-Gasteiz UPV/EHU.
- 7. IEEE Transactions on Education. Métodos y tecnologías de educación, materiales para la enseñanza, y programas de desarrollo educacionales y profesionales sobre disciplinas de ingeniería eléctrica.
- 8. Laboratorio de Control Automático de la Escuela de Politécnica Federal de Lausana: http://emersion.epfl.ch.
- 9. Laboratorio Remoto de Automática de la Universidad de León: http://lra.unileon.es